## **Create a New Bond – Checklist**

BID

## **1) Create Your Account**

Create your account and log in to GBTP

Click Actions > Issuer Request > Select: Apply for the role of issuer to publish my bonds. In the message box indicate your name, the name of your organization and country. When this process is done, you will be granted access to the GBTP.

GREEN BOND<br>TRANSPARENCY<br>**PLATFORM** 

**SBID Invest** 

## **2) Create a New Bond**

Log in and click Actions > Bonds > Create New Bond

Fill in the information below:

- 1 Mandatory information
- 2 Information that can be edited later
- 3 Information that can not be edited later

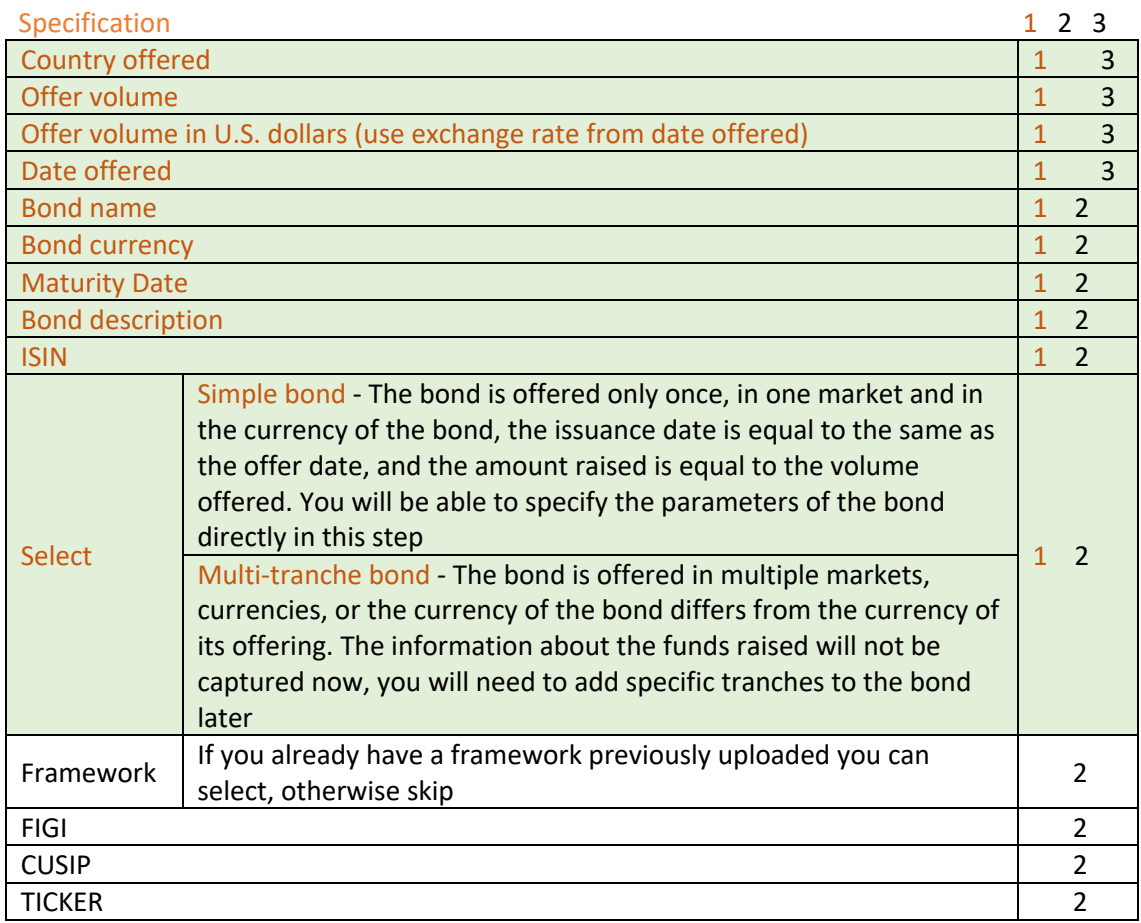

Click on "Publish" to finish the process or keep the bond offline while editing the information